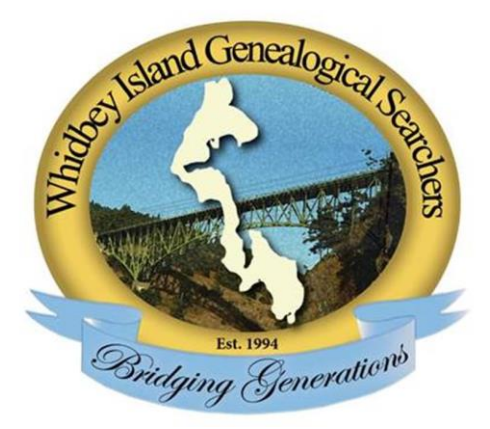

## THE

# SEARCHER

========================================== WIGS NEWSLETTER –Spring 2017 - Vol. XXII No. 1

## =========================================== **WHIDBEY ISLAND GENEALOGICAL SEARCHERS (WIGS)**

Bringing together the generations to strengthen and support the family bond!

**=============================================================================** WIGS meets the second Tuesday of each month, September through June at 1:00 PM in the fire station at 2720 Heller Road, Oak Harbor, WA.

## **===================== OFFICERS and COMMITTEES**

**=========================**

President: Margie Kott Vice-Pres.: Barbara Green Secretary: Nedra Weber Treasurer: Sam Wheeler Auditor: Vacant Historian: Jeanan Richter Library Custodian: Bob Keough Membership: Judy Wagner Parliamentarian: Betty Leitch Programs: [Ruth Hancock](mailto:Ruth%20Hancock%20%20randr.hancock@verizon.net) Education & trips: Vacant The Searcher: John Richter Refreshments: Margaret Peterson Sound: David Flomerfelt Ways & Means: Grace LaFountain Webmaster: Jackie Vannice

#### ===================== **VISIT OUR WEBSITE**

**==========================** For a quick check on what is happening with WIGS, visit [http://www.w](http://www./)hidbeygendearchers.org.

#### **============= IN THIS ISSUE**

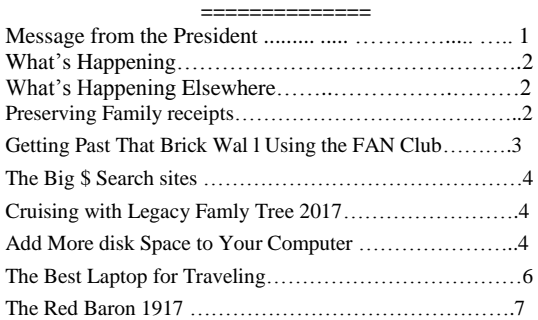

#### **========================================== MESSAGE FROM THE PRESIDENT**

 **============================** Thank you WIGS members for having enough faith to vote me in as your President for 2017. Thanks to Jackie Vannice for her incredibly good job as President for 2016.

I have been watching very interesting TV shows about adoption called "Long Lost Families". I have never done research on adoption, but when a friend asked if I could help, I was excited to try it.

Last fall some of our WIGS members went by bus to the Seattle Public Library. The structure of the building, both inside and out, is beautiful. The view of Seattle from those huge windows is breathtaking. Visiting every floor of the library is great but the Genealogy floor is my favorite. I used that day to do research for my friend. I felt a tinge of accomplishment when I found names, phone numbers, and addresses of previously unknown information to give to the happy adoptive parents and their son.

May all your research projects be successful this year.

#### =================== **WHAT'S HAPPENING ===================**

**Tuesday, March 14th: Women in History Month** A presentation by the American Association of University Women featuring 3 women

 Libby Riddles – First woman winner of the Iditarod dog sled race.

 Tawakkol Karoman – leader of women in Yemen, Nobel Peace laureate.

Marie Tharp  $-$  geologist & oceanographic cartographer.

**Tuesday, April 11th** Presentation by Janice Lovelace.

**Tuesday, May 9th .** Margie K. Coze will present on DNA Basics.

**Tuesday, Jun 13th .** Winnona Laird will discuss Scottish ancestors.

**============================== WHATS'S HAPPENING ELSEWHERE ==============================**

**Genealogical Society of South Whidbey GSSWI MEETS in Freeland at Trinity Lutheran Church in their Chapel and Community Building.**

## **Monday, March 13th. Jill Morelli presents: Too Many Marys; Finding Your Irish Ancestors.**

To find your Irish ancestor you must know the **County** and **Townland** of the ancestor's birth. A common problem is the existence of too many individuals in a geographic area with the same or similar names. How does one identify the correct ancestral individual?

Jill will give us the information necessary to properly identify our Irish ancestors

**Monday, April 10th: Janice Lovelace presents Grandpa Worked for the railroad.**

Janice's Grandfather worked for the railroad as did many men in the 19th and 20th centuries. Learn how to discover their companies, their job types and where they worked.

This presentation will focus on railroad companies and how to access their records including pension information.

## **Monday, May 8th; Karen Sipe will talk to us about school records.**

Karen's program deals with the histories of schools plus their formation and types. Karen will focus on the varieties of school records and sources that are available. She will explain where to find school records and how they can be applied to genealogical research.

Examples from Berks County, PA, Washington State, Nova Scotia and Texas should be applicable to most states and locations.

## **Preserving Family recipes for Future Generations.**

**==============================**

**==============================** For many of us, family and food are connected. A favorite family recipe for apple pie was passed down from your great grandmother. You remember watching her make the pie and smelling the wonderful aroma as it came out of the oven. How did she make her pie crust so flaky? You follow the recipe exactly but it never seems to turn out right.

What if you had great grandma in the kitchen with you?

As ways of maintaining our family history have changed using new technology, we now have new and creative ways to preserve the past. Ann-Terese Barket, also known as *The Food Archivist*, came up with a simple way to share recipes with friends and relatives by making a video and putting it on a flash drive. Those secret cooking techniques may be revealed and you will have something unique to share

with family, friends and future generations.

You don't have to hire a professional. Be creative in making your own videos. Have fun with it!

*Contributed by Cindy Walton from Fiske Genealogical Foundation newsletter Fall 2016*

### **============================== Get Past That Brick Wall Using the FAN Club**

**==============================**

Do you have a brick wall you just can't get past? Have you tried using the genealogical methodology known as the FAN club (Friends , Associates, and Neighbors)? This principle is used to prove identity, origin, and parentage of an ancestor and focuses on people that your ancestor may have interacted with in the context of that interaction.

Context helps us decide whether a piece of information applies to our ancestor, or how we should interpret the details. We need to decide how much faith we have in the information contained in the source.

There are six basic questions to ask ourselves about the material we have collected. You might want to record this information on a spread sheet.

1. Who are the people of your ancestor's FAN club that you know of?

2. What did they do together - land transactions, legal transactions, etc.

3. When did this occur -look at the date and the stage of life of your ancestor. Was that action common for the life stage in that place and time and for someone of that class and gender?

4. Where did the association occur? Does it point you in a particular direction?

5. Why did these people interact? Prioritize your work list according to the strength of the connection.

6. How frequent were the meetings between your ancestor and this person? Those who had more interactions with your ancestor should be a higher priority on your work list.

In addition, you should think about expanding your list to include family or even enemies.

You might begin by examining census records. At a minimum, look at 15-20 families on either side of your ancestor. Another good rule of thumb is to look at one page before and one page after. Your.research notes should contain the names of head of household , their children, ages, birthplaces, literacy and occupation. All of this data can suggest social and migration patterns that might have influenced the actions of your ancestor. Families that your ancestor's children married into should be included as they were often neighbors or associates of the parents. Censuses can also identify a community's unofficial record keepers, such as doctors, lawyers, merchants, ministers, or school teachers.

Other places to look include: Land Transactions, Nearby landowners (from maps and deeds of land ownership). Transfer of ownership of land. Deeds/Court Cases/Wills/Mortgages

Your ancestor may have signed legal documents such as deeds, wills, court records and other legal documents in which he/she may have been a witness.

Deed conveyances and mortgages are very valuable resources, even for those who did not own real estate. Individuals who did not own land appear often in the records of those whom make up their FAN club. Court cases, both civil and criminal courts provide information on individuals as well as communities. **Cemeteries** 

Gravestone abstracts can be found widely but are often rearranged into alphabetical order. When individuals of interest are found in these types of finding aids, you still need to identify those individuals in adjacent lots (who might be neighbors, family or friends).

These are just a few examples. When you reconstruct the life of your ancestor's FAN club you might be able to determine more of his/her history. This can be especially helpful to find a female ancestor when you don't have her maiden name.

Crista Cowen and Ancestry.com have a short video that is worth viewing at https :/ www.you

tube.com/watch?v=guKiOOK5Rc4 .

*Contributed by Cindy Walton to Fiske genealogical Foundation newsletter, Winter 2017* **==============================**

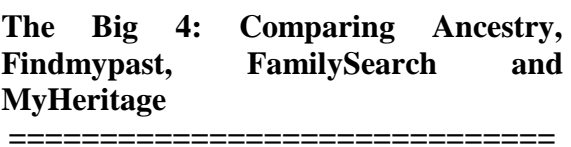

You may have asked, "Which is the best online genealogy service for me to use?" Or perhaps you want to know the best two or three services. Sunny Morton gave a presentation about these four online powerhouses at the recent RootsTech2017 conference that may answer your questions comparing-ancestry-findmypastfamilysearch-and-myheritage.

The one-hour four-minute presentation was videotaped and is now available as a video on the RootsTech.org web site. I suspect this video will answer most of your questions. Topics covered include cost, record types, geographic coverage, genetic testing, DNA matching, search flexibility, languages supported, mobile-friendly, automated matching, and a lot more. Sunny provides the most information about these four sites that I have ever seen in any other one document or video.

The Big 4: Comparing Ancestry, Findmypast, FamilySearch and MyHeritage with Sunny Morton is available at https://www.rootstech.org/videos/sunnymorton As Sunny states, "No site has it all." The presentation is 1 hour long. *Dick Eastman 21 February 2017*

#### **==================================== Cruising with Legacy Family Tree 2017**

**==============================** Legacy Family Tree Genealogy 7 day Cruise. Enjoy classes on 2 days out to sea Friday 22 September – Friday 29 September 2017 Visit this link to see the full itinerary. Visit Astoria, OR, San Francisco (2 days, overnight in port) and Vancouver, BC

[http://www.legacyfamilytree.com/CruiseIn](http://www.legacyfamilytree.com/CruiseInfo_2017.asp) [fo\\_2017.asp](http://www.legacyfamilytree.com/CruiseInfo_2017.asp)

## **An Easy Way to Add More Disk Space to Your Computer**

===============================

**==============================**

Low-disk-space? Is your computer's hard drive getting full? No matter how much hard drive space came with your computer, chances are you have already used a good chunk of that space. Sometimes I think that all disk drives exist simply for the purpose of filling them up. Of course, you can always buy a new computer with a bigger internal disk drive, but my wallet rebels at that that idea. For many people, there is an easier and cheaper solution: add an external plug-in disk drive.

Adding an external hard drive adds huge amounts of disk space, as much as you might want. It also adds portability and safety, and it provides an easy way to

backup your valuable data. It is surprisingly affordable and easy to do. I recently added a 960 gigabyte external hard drive (that's almost a terabyte!) to my laptop computer and thought I would describe the process. It was simple. The entire "installation" process required about three minutes to complete. No screwdrivers or other tools were required. The technical knowledge required? Just about zero.

You can add lower-capacity external disk drives for \$55 or possibly even less if you shop around for a bit. Higher-capacity drives will cost a bit more. In my case, I splurged and purchased a solid state drive (called an SSD) that has no moving parts. Instead of storing data on spinning disk platters that are sensitive to vibration and other mechanical forces, an SSD stores all its data in memory chips that never move. They also preserve the information when the attached computer is turned off.

Being a bit chea… uh, thrifty, I wanted the maximum bang for the buck. Rather than purchasing an external SSD that was a bit expensive for my tastes, I sort of made my own. "Sort of" means that I purchased two different pieces and spent about three minutes plugging them together. The result was a slightly cheaper, standard solid state external disk that plugs into the USB port of most any desktop or laptop Windows or Macintosh computer.

sandisk ultra iiFirst, I purchased a SanDisk Ultra II 960 gigabyte SATA III 2.5-Inch Solid State Drive (SSD) from Amazon. This particular drive is designed to mount INSIDE a laptop computer, not externally. (More on that later.) It was slightly cheaper than the external disk drives. The SanDisk Ultra II offers enhanced speed and endurance when compared to a standard mechanical disk drive with spinning platters. The company's specs claim it provides

sequential read speeds of up to 550 megabits/second and sequential write speeds of up to 500 megabits/second. The result is very fast data transfer, significantly faster than the typical, oldfashioned mechanical disk drive with spinning platters.

I then purchased a small case in which to mount the disk drive OUTSIDE of the computer. I purchased an Inateck 2.5 Inch USB 3.0 Hard Drive Enclosure External Case although a number of other companies offer similar cases. I just picked the one that was the cheapest on Amazon at the moment. This particular case includes a USB 3.0 connection to the computer for high-speed data transfers. (My laptop has matching USB 3.0 ports). It also has three additional USB ports built into the case, acting somewhat like extension cords for additional USB connections. Since my laptop has only two USB ports and I will now be using one of those ports for the new solid state drive, the three new ports on the external case allow me to plug in more flash drives, an external keyboard, a mouse, external monitors, or anything else that connects via USB.

Now came the "difficult" part: assembling the solid state drive inside the external case.

After unpacking everything, I picked up the external case and noticed it didn't have any screws. To open the case, you simply press down with your thumb, unsnap the cover of the case, and slide the cover off. No screwdriver or wrenches are required.

Next, I picked up the solid state drive, placed it inside the case, and pushed on it gently until the drive's connector was firmly plugged into the matching connector inside the case.

Finally, I slid the cover back onto the case and snapped it into place. Total time consumed? Less than three minutes.

I then plugged one end of the included USB cable into the external case and the other end into the laptop's USB port. I also had to plug in a power cube that was included with the case. (It runs off standard 110 or 220 volt wall power.) The Macintosh operating system immediately recognized the new drive and showed that I now have an additional 960 gigabytes of storage space available.

I immediately moved a bunch of files from the laptop's internal drive to the new external solid state drive. Indeed, it is high speed. The move of files required less time than I would have expected.

#### Summation

Adding an external drive to any computer is a drop-dead simple task. You can buy external drives already configured for use, or you can assemble your own by purchasing an internal drive and a low-cost case with a built-in power supply. To save a few dollars, you can purchase an oldfashioned mechanical disk drive with spinning platters; if you prefer, you can splurge and buy the latest high-tech solid state drive. Either way, the process is simple and also is much cheaper than purchasing a new laptop.

I did it in three minutes. You could do the same.

*Dick Eastman · February 23, 2017*

## =================================== **The Best Laptop for Traveling Is One You Can Afford to Lose**

===================================

A few years ago, I had an expensive laptop computer stolen from my locked automobile. The thief apparently used a

large screwdriver or some similar object to pop open the trunk of my automobile that was in a parking garage. When I returned to the automobile, the trunk was open, the laptop was gone, and there were some new scratches in the paint near the latch of the trunk.

Not only did the thief get my laptop, he or she also gained access to a lot of personal information stored in the laptop's hard drive: bank account information, all my email messages, information about most of my friends, relatives, and business acquaintances, passwords to almost all my personal accounts and the services I used at my employer's and more. It was a tough lesson.

I went out and purchased a replacement laptop and immediately encrypted the entire hard drive on it even before loading any programs or information. There is an old saying about closing the barn door after the horse escapes that seemed to fit my experience. Encrypting a hard drive AFTER a theft only reduces future problems; if didn't help a bit for my recent theft.

However, there is a better solution, one that I have adopted the past year. Kevin Nguyen has also recently written about the same solution in the GQ web site: Buy a Chromebook and use it as your traveling computer.

## Kevin writes:

"But even if money isn't an object, there's something to be said about technology that feels basically disposable. That's why the best travel laptop is the one I don't have to care too much about. It's the one I'm not afraid to lose or break. Because when I'm traveling—especially when I'm on vacation—I'm trying to minimize worrying. About anything. Especially

about a piece of commodified hardware that I use primarily to check my email, which is a thing I also don't want to do.

"So when I travel, I leave the MacBook Pro I love at home and instead take my Chromebook, a device I feel about as much affection for as my toothbrush. For the same reasons Amazon Kindles make better reading devices than iPads (price, durability), Chromebooks are better, ironically, because they do less. They're powered by Chrome OS, an operating system based off the Google browser you probably already use—and where you do most of your work, whether that's editing Word docs or distracting yourself with Twitter and Netflix. That's the secret to these things: they do everything a browser can and nothing more. So unless you're doing a heavy Photoshop user, you're covered. And most importantly, Chromebooks are cheap. They're as low as \$150—which is, like, four drinks at the hotel bar"

Kevin Nguyen's article makes sense to me. However, he doesn't mention that Chromebooks do not save information on its internal hard drive. Instead, data is typically saved in safe and secure (encrypted) space on servers in the cloud. Even if a thief does steal your Chromebook, he or she normally has no access to your personal information.

NOTE: It is possible to save information on a Chromebook's internal hard drive, if you really want to. However, I would discourage anyone from doing so. I had my personal information stolen. I suspect you don't want that to happen to you. Instead, store the information in the manner a Chromebook was designed to use: in an encrypted space elsewhere so that a thief cannot access it.

Having been ripped off once and also having used Chromebooks for some time now. I gave up carrying my expensive laptop some time ago. I now travel with a Chromebook. It performs about 99% of the tasks I need to do when traveling. For the other 1%, I simply wait until I return home.

Kevin Nguyen's article then goes on to list his three favorite Chromebooks. (I have the Asus Flip, the second one on Kevin's list.)

You can read Kevin Nguyen's article, The Best Laptop for Traveling Is One You Can Afford to Lose, at http://www.gq.com/story/best-laptop-fortraveling.

*Dick Eastman February 2, 2017*

**==================================== 100-year-old Film of the Red Baron (Baron Von Richthofen) is Available Online ==============================**

Talk about an old film! It's from 1917, and it's an up-close and personal look at the most legendary combat pilot who ever lived, the infamous Red Baron, Manfred von Richthofen. It shows the Baron preparing for a mission, as well as film of him putting on a flying suit prior to a flight in cold weather. If you look closely you will also see a brief glimpse of Hermann Goering.

The Baron was shot down on 21 April 1918 by Roy Brown of the Royal Navy Air Services, long before it was called the R.A.F.

You can view the film on YouTube at https://youtu.be/XIiuyijwKRs or in the video player below *Dick Eastman · January 13, 2017*

PARADOX Two Physicians

RELIEF What trees do in the spring.

W.I.G.S. Whidbey Genealogy Society PO Box 627, Oak Harbor, WA 98277-0627

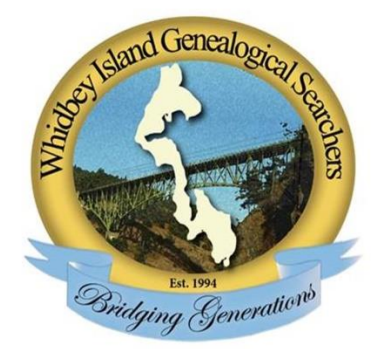

## The SEARCHER